# **Django Shared Schema Tenants Documentation**

*Release 0.1.0*

**Hugo Bessa**

**Oct 31, 2017**

# **Contents**

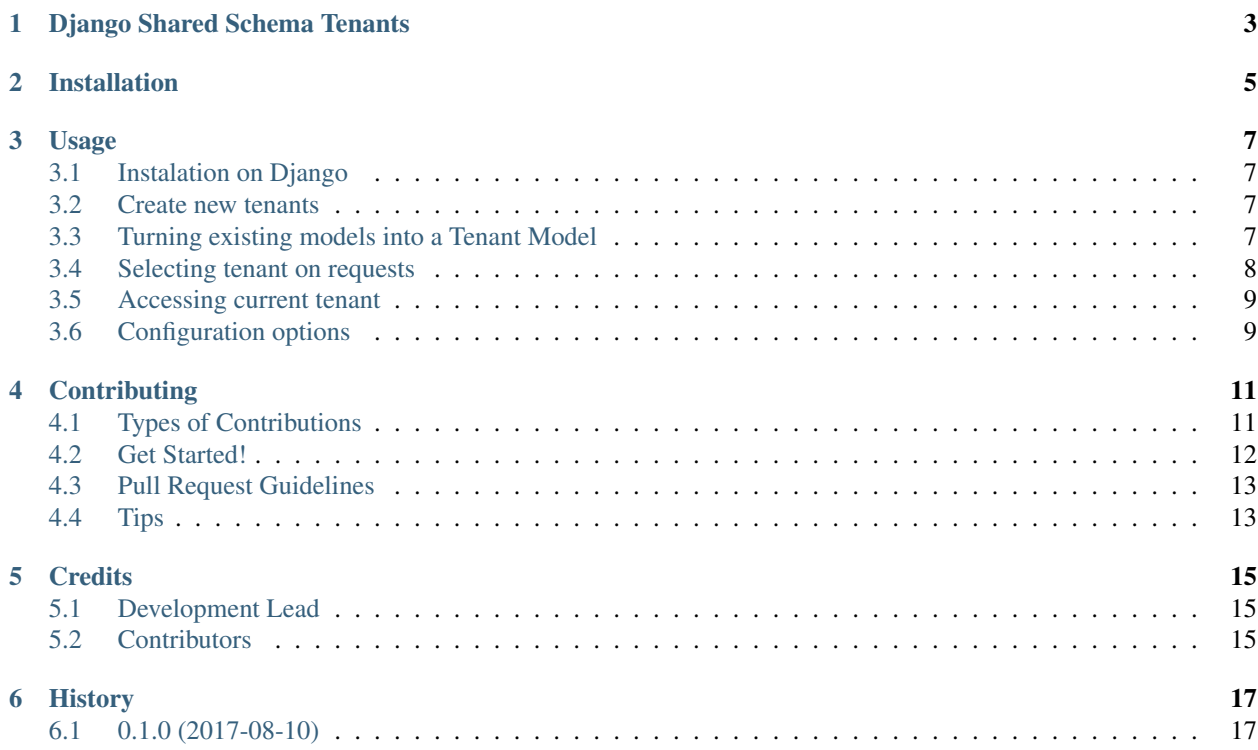

Contents:

Django Shared Schema Tenants

<span id="page-6-0"></span>A lib to help in the creation applications with shared schema without suffering

## Installation

#### <span id="page-8-0"></span>At the command line:

\$ easy\_install django-shared-schema-tenants

#### Or, if you have virtualenvwrapper installed:

```
$ mkvirtualenv django-shared-schema-tenants
$ pip install django-shared-schema-tenants
```
To use Django Shared Schema Tenants in a project, add it to your *INSTALLED\_APPS*:

```
INSTALLED_APPS = (
    ...
    'shared_schema_tenants.apps.SharedSchemaTenantsConfig',
    ...
)
```
You also have to add TenantMiddleware to django *MIDDLEWARES*:

```
MIDDLEWARES = [
    # ...
    'shared_schema_tenants.middleware.TenantMiddleware',
    \# ...
]
```
Usage

## <span id="page-10-1"></span><span id="page-10-0"></span>**Instalation on Django**

To use Django Shared Schema Tenants in a project, add it to your *INSTALLED\_APPS*:

```
INSTALLED_APPS = (
    ...
    'shared_schema_tenants.apps.SharedSchemaTenantsConfig',
    ...
)
```
Add Django Shared Schema Tenants's URL patterns:

```
from shared_schema_tenants import urls as shared_schema_tenants_urls
urlpatterns = [
    ...
   url(r'^', include(shared_schema_tenants_urls)),
    ...
]
```
### <span id="page-10-2"></span>**Create new tenants**

Run python manage.py createtenant to create you first tenant

## <span id="page-10-3"></span>**Turning existing models into a Tenant Model**

The models become tenant aware through inheritance. You just have to make your model inherit from SingleTenantModelMixin or MultipleTenantsModelMixin and you're set.

```
from shared_schema_tenants.mixins import SingleTenantModelMixin, MultipleTenantsModel
class MyModelA(SingleTenantModelMixin)
   field1 = models.CharField(max_length=100)
   field2 = models.IntegerField()
\# ...
# 'default' tenant selected
instance = MyModelA(field1='test default tenant', field2=0)
instance.save()
# . . .
# 'other' tenant selected
instance = MyModelA(field1='test other tenant', field2=1)
instance.save()
print(MyModel.objects.filter(field1__icontains="test"))
# prints only the instance with 'test other tenant' in field1
Obs.: For Django 1.8 and 1.9 you have to access the data by the active tenant through
→:python:`MyModel.tenant_objects.all()` due to a `Django bug that was fixes in
˓→version 1.10 <https://code.djangoproject.com/ticket/14891>`_
```
## <span id="page-11-0"></span>**Selecting tenant on requests**

#### **Tenant site**

If you access the site from a domain registered to a tenant, that tenant is automatically selected.

### **Tenant-Slug HTTP header**

If the header Tenant-Slug could be found in the request, the tenant with that slug is automatically selected.

### **Forcing tenant selection**

You can force tenant selection using set\_tenant method.

```
from shared_schema_tenants.helpers import set_current_tenant
from .models import MyModel
def my_function():
   set_current_tenant('default')
   return MyModel.objects.all() # return only the models with tenant__slug='default'
Obs.: For Django 1.8 and 1.9 you have to access the data by the active tenant through
→:python:`MyModel.tenant_objects.all()` due to a `Django bug that was fixes in
˓→version 1.10 <https://code.djangoproject.com/ticket/14891>`_
```
## <span id="page-12-0"></span>**Accessing current tenant**

#### **From Request**

You can access the current tenant from the request.

```
def my_view(request):
   current_tenant = request.tenant
    \# ...
```
#### **From get\_current\_tenant helper**

```
from shared_schema_tenants.helpers import get_current_tenant
def my_view(request):
    current_tenant = get_current_tenant()
    # ...
```
The models that inherit from SingleTenantModelMixin or MultipleTenantsModelMixin are also tenant aware. If you retrieve a collection from database with a tenant context in your request, your collection will already be filtered by that tenant.

## <span id="page-12-1"></span>**Configuration options**

To configure how Django Shared Schema Tenants works you can set a bunch of options in the SHARED\_SCHEMA\_TENANTS dictionary in django settings

#### **SERIALIZERS**

It's a dict where you can replace the serializers to be used in Django Shared Schema Tenants REST API endpoints. default value:

#### **DEFAULT\_TENANT\_SLUG**

In here you can define you default tenant (tenant to be use in case the middleware can't retrieve the tenant from the request)

default value: 'default'

### **TENANT\_SETTINGS\_FIELDS**

In here you define the fields in tenant setting. Every field is a dict and must have the followiing format:

```
The available types are 'number', 'string', 'boolean', 'object' and 'list'.
```
default value: { }

### **TENANT\_SETTINGS\_FIELDS**

In here you define the fields in tenant extra\_data. This field is a dict and must have the following format: The available types are 'number', 'string', 'boolean', 'object' and 'list'.

```
default value: { }
```
### **DEFAULT\_SITE\_DOMAIN**

In here you define your default site domain. default value: 'localhost'

## **TENANT\_HTTP\_HEADER**

In here you can defined which http header we should use to extract the tenant slug default value: 'Tenant-Slug'

## **Contributing**

<span id="page-14-0"></span>Contributions are welcome, and they are greatly appreciated! Every little bit helps, and credit will always be given. You can contribute in many ways:

## <span id="page-14-1"></span>**Types of Contributions**

### **Report Bugs**

Report bugs at [https://github.com/hugobessa/django-shared-schema-tenants/issues.](https://github.com/hugobessa/django-shared-schema-tenants/issues)

If you are reporting a bug, please include:

- Your operating system name and version.
- Any details about your local setup that might be helpful in troubleshooting.
- Detailed steps to reproduce the bug.

#### **Fix Bugs**

Look through the GitHub issues for bugs. Anything tagged with "bug" is open to whoever wants to implement it.

#### **Implement Features**

Look through the GitHub issues for features. Anything tagged with "feature" is open to whoever wants to implement it.

#### **Write Documentation**

Django Shared Schema Tenants could always use more documentation, whether as part of the official Django Shared Schema Tenants docs, in docstrings, or even on the web in blog posts, articles, and such.

#### **Submit Feedback**

The best way to send feedback is to file an issue at [https://github.com/hugobessa/django-shared-schema-tenants/issues.](https://github.com/hugobessa/django-shared-schema-tenants/issues)

If you are proposing a feature:

- Explain in detail how it would work.
- Keep the scope as narrow as possible, to make it easier to implement.
- Remember that this is a volunteer-driven project, and that contributions are welcome :)

## <span id="page-15-0"></span>**Get Started!**

Ready to contribute? Here's how to set up *django-shared-schema-tenants* for local development.

- 1. Fork the *django-shared-schema-tenants* repo on GitHub.
- 2. Clone your fork locally:

\$ git clone git@github.com:your\_name\_here/django-shared-schema-tenants.git

3. Install your local copy into a virtualenv. Assuming you have virtualenvwrapper installed, this is how you set up your fork for local development:

```
$ mkvirtualenv django-shared-schema-tenants
$ cd django-shared-schema-tenants/
$ python setup.py develop
```
4. Create a branch for local development:

\$ git checkout -b name-of-your-bugfix-or-feature

Now you can make your changes locally.

5. When you're done making changes, check that your changes pass flake8 and the tests, including testing other Python versions with tox:

```
$ flake8 shared_schema_tenants tests
$ python setup.py test
$ tox
```
To get flake8 and tox, just pip install them into your virtualenv.

6. Commit your changes and push your branch to GitHub:

```
$ git add .
$ git commit -m "Your detailed description of your changes."
$ git push origin name-of-your-bugfix-or-feature
```
7. Submit a pull request through the GitHub website.

## <span id="page-16-0"></span>**Pull Request Guidelines**

Before you submit a pull request, check that it meets these guidelines:

- 1. The pull request should include tests.
- 2. If the pull request adds functionality, the docs should be updated. Put your new functionality into a function with a docstring, and add the feature to the list in README.rst.
- 3. The pull request should work for Python 2.7, 3.5 and 3.6 and for PyPy. Check [https://travis-ci.org/hugobessa/](https://travis-ci.org/hugobessa/django-shared-schema-tenants/pull_requests) [django-shared-schema-tenants/pull\\_requests](https://travis-ci.org/hugobessa/django-shared-schema-tenants/pull_requests) and make sure that the tests pass for all supported Python versions.

# <span id="page-16-1"></span>**Tips**

To run a subset of tests:

\$ python -m unittest tests.test\_shared\_schema\_tenants

# **Credits**

# <span id="page-18-1"></span><span id="page-18-0"></span>**Development Lead**

• Hugo Bessa [<hugo@bessa.me>](mailto:hugo@bessa.me)

# <span id="page-18-2"></span>**Contributors**

None yet. Why not be the first?

# History

# <span id="page-20-1"></span><span id="page-20-0"></span>**0.1.0 (2017-08-10)**

• First release on PyPI.